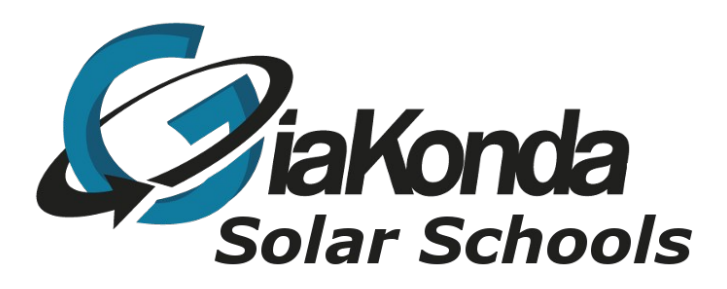

## **RACHEL on a laptop or PC**

Date Created: November 2019

Reviewed

Description How to install RACHEL on a laptop or PC The work of JamesK from Vancouver

[www.giakonda.org.uk](http://www.giakonda.org.uk/) [info@giakonda.org.uk](mailto:info@giakonda.org.uk)

JamesK has updated the Ubuntu local installer. There weren't any changes required for it to install but he changed the print() function, updated to the download the latest Kiwix, and made a few minor changes. He has tested with a fresh installation of Ubuntu 18.04.3 using ubuntu-18.04.3 desktop-amd64.iso.

- 1. Install Ubuntu 18.04-3
- 2. Open a terminal and run the following commands
- 3. sudo apt-get update
- 4. sudo apt-get upgrade
- 5. sudo reboot now ( to reboot the system )
- 6. Download [ubuntu\\_local\\_10\\_08\\_2019.zip](http://rachelfriends.org/downloads/public_ftp/rachelpi_64EN/rachelpi_2019/ubuntu_local_10_08_2019.zip)
- 7. Unzip it and place the installer directory in the /var/tmp directory
- 8. Open a terminal and run the following commands
- 9. cd /var/tmp/installer
- 10.sudo python3 installer.py
- 11.When the installation completes run "sudo reboot now" to reboot the system

That should be it. When you reboot you should be able to access rachel at [http://rachel](http://rachel/) or [http://www.rachel.com.](http://www.rachel.com/) If you click the admin interface you should be able to log in and install modules if you're connected to the internet.

The file to download is at **[http://rachelfriends.org/downloads/public\\_ftp/rachelpi\\_64EN/rachelpi\\_2019/](http://rachelfriends.org/downloads/public_ftp/rachelpi_64EN/rachelpi_2019/ubuntu_local_10_08_2019.zip) [ubuntu\\_local\\_10\\_08\\_2019.zip](http://rachelfriends.org/downloads/public_ftp/rachelpi_64EN/rachelpi_2019/ubuntu_local_10_08_2019.zip)**

If you use WinSCP to download it the host is  $ftp.worldpossible.org$  $ftp.worldpossible.org$  $ftp.worldpossible.org$  username anonymous and the</u> password anonymous.